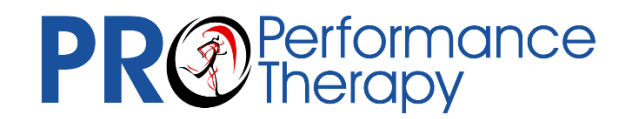

# **Welcome to our Patient Portal**

The patient portal is software which our clinic uses to help us streamline your intake process by enabling you to fill out all your intake paperwork online. It's secure and easy to use—just sign in, fill out your information, and send it back to us.

### *How To*

- 1. We sent you a verification email from our system. Check your email and click Get Started!
- 2. This will take you to the portal, where you will create a password for your new portal account and will be asked to confirm your identity by providing some basic information about yourself: First name, Last name, and birth date. This information will need to match our records—so if you are having trouble on this step, please contact us to make sure our records are correct!
- 3. Review your demographic information to ensure we have all the correct spellings and make sure we aren't missing anything important!
- 4. Add your insurance.
- 5. Let us know a little bit about your medical history and the issues you would like to address.
- 6. Review our policies and sign.
- 7. Submit!

## *Frequently Asked Questions*

#### *Can I access the patient portal outside the clinic?*

Yes! If you have the portal URL, you can access the patient portal from anywhere with an internet connection.

#### *What devices can I access the patient portal from?*

The patient portal is browser based, so you can access it on any device with internet access: PC, Mac, mobile phone, tablet, etc.

#### *What happens if I log out of the portal before I am finished?*

You can log back into the portal using the same username and password and pick up where you left off. To find where you left off, drop down the "Registration Progress" menu from the top toolbar.

#### *How do I reset my password?*

If you forget your password, you can reset it via email from the login screen.

#### *What is my data used for?*

The data you provide in the patient portal is used to fill out your intake paperwork and sections of your physical therapy evaluation.